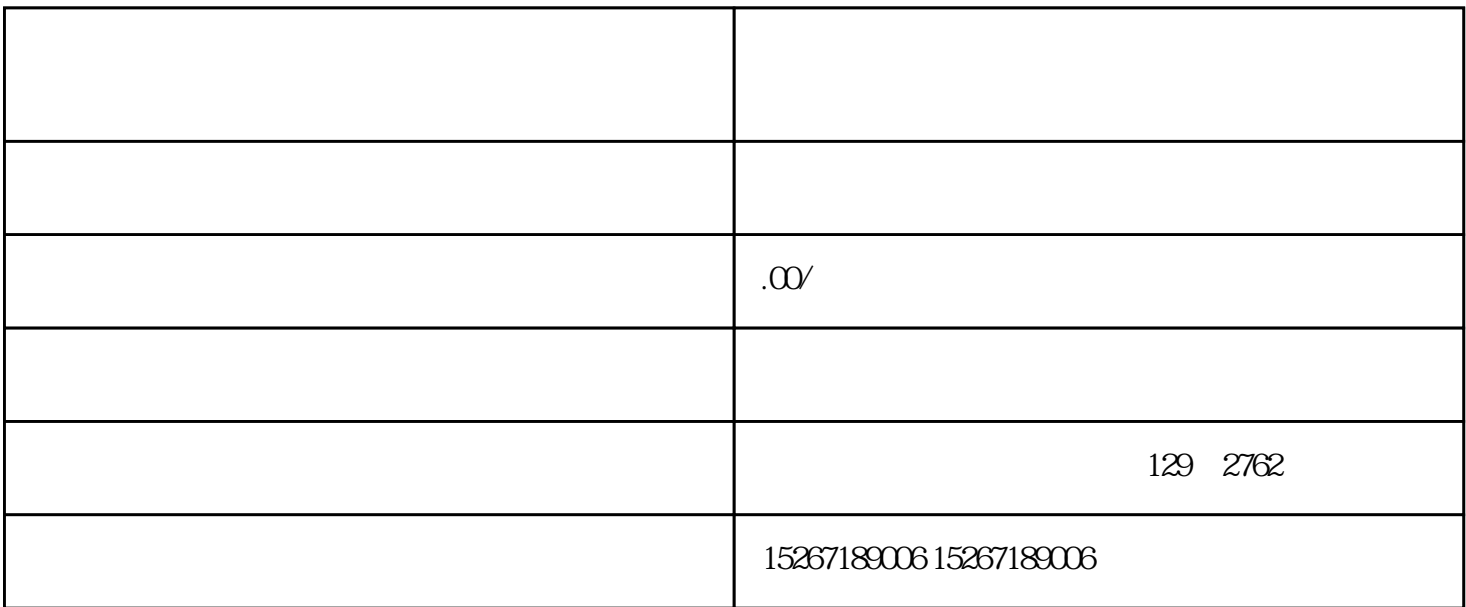

- 1.进入京东官网。
- $2.$
- $3$   $"$   $"$
- 
- $4.$
- $5\,$
- $6.$
- 7.点击"注册"按钮,完成注册流程。